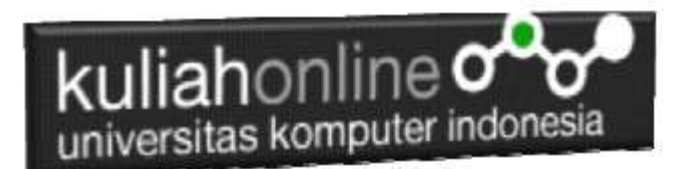

## Membuat Tabel Pada HTML

Oleh:Taryana Suryana M.Kom Teknik Informatika Unikom

[taryanarx@email.unikom.ac.id](mailto:taryanarx@email.unikom.ac.id) [taryanarx@gmail.com](mailto:taryanarx@gmail.com) Line/Telegram: 081221480577

## 4.0 Membuat Tabel

Tabel biasanya digunakan apabila kita ingin membuat tampilan dalam bentuk baris dan kolom

Untuk membuat table yang sederhana ada 4 elemen utama yaitu Table, TH, TR dan TD. Tag <table> adalah untuk membuat tabel kemudian di ikuti dengan tag <th> (table Header), <tr> *(table rows)* adalah untuk membuat baris pada tabel kemudian tag <td> *(table data)* adalah untuk membuat kolom pada tabel, kolom-kolom hasil dari tr dan td ini disebut dengan table cell yaitu sebagai lokasi dimana kita memasukkan data-data yang akan di tampilkan.

Table dalam dokumen HTML digunakan pula untuk mengontrol tampilan informasi yang ada dalam sebuah halaman web dan table juga dapat digunakan untuk menampilkan record-record pada database.

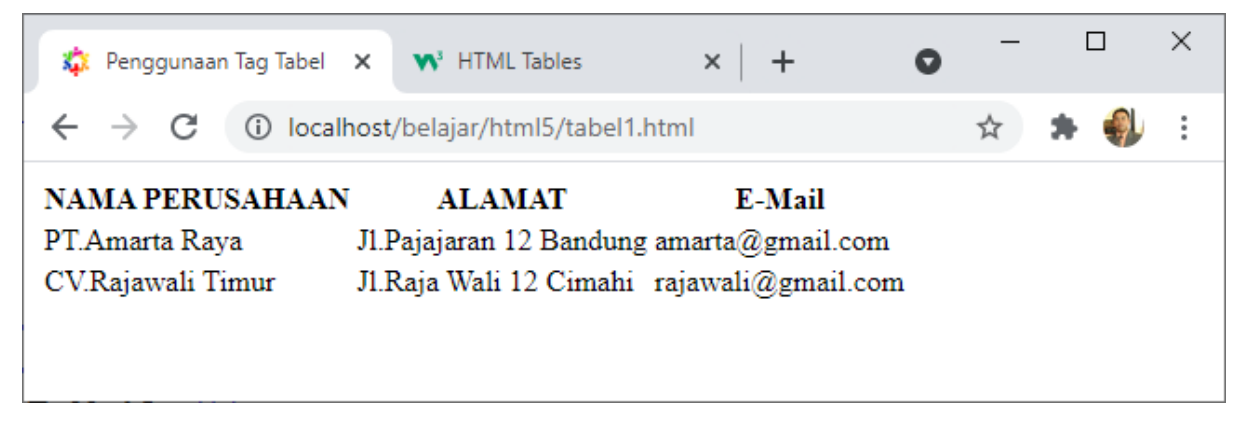

Gambar 4.1. Contoh Tabel Tanpa Garis

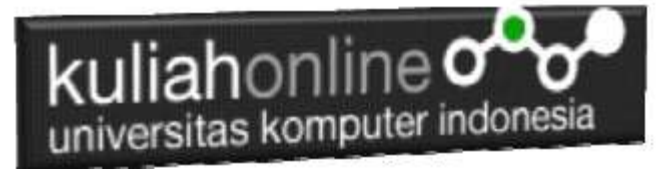

Untuk menampilkan table, perintah dasar yang digunakan adalah menggunakan tag sebagai berikut:

**<table></table>**

#### **Nama File:tabel1.html**

```
<!DOCTYPE html>
<html>
<head>
   <title>Penggunaan Tag Tabel</title>
</head>
<body>
<h1>Belajar Tag Tabel</h1>
<table border="1">
    \langletr>
         <th>Header Baris 1, Kolom 1</th>
         <th>Header Baris 1, Kolom 2</th>
         <th>Header Baris 1, Kolom 3</th>
    \langle/tr>
    \langle \text{tr} \rangle <td>Baris 2, Kolom 1</td>
         <td>Baris 2, Kolom 2</td>
         <td>Baris 2, Kolom 3</td>
    \langle/tr>
     <tr>
         <td> Baris 3, Kolom 1</td>
         <td> Baris 3, Kolom 2</td>
         <td> Baris 3, Kolom 3</td>
    \langle/tr>
    <tr>
         <td> Baris 4, Kolom 1</td>
         <td> Baris 4, Kolom 2</td>
         <td> Baris 4, Kolom 3</td>
    \langle/tr>
</table>
</body>
</html>
```
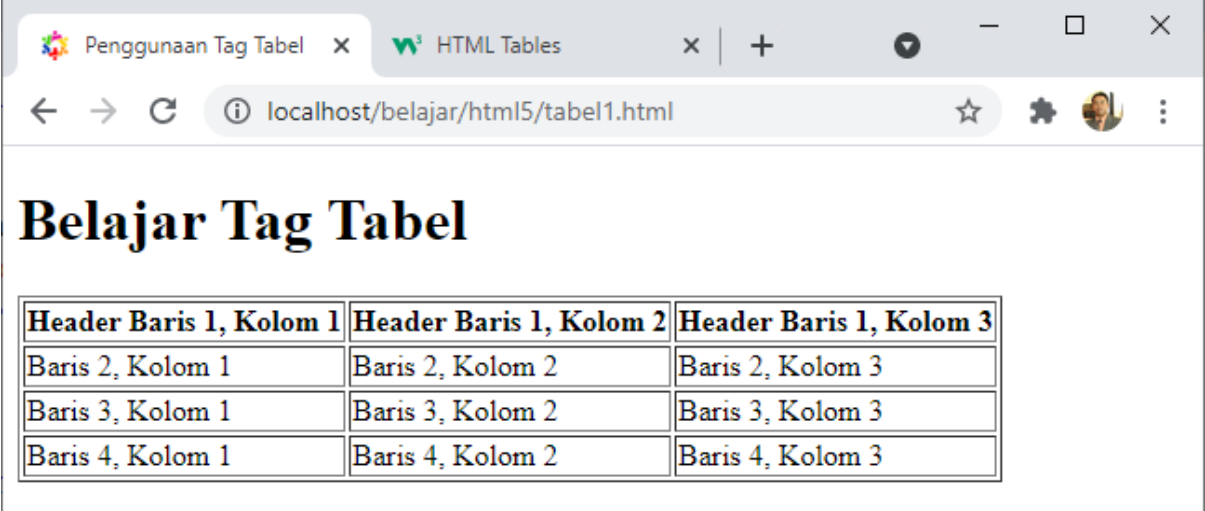

Gambar 4.2. Menampilkan Tabel

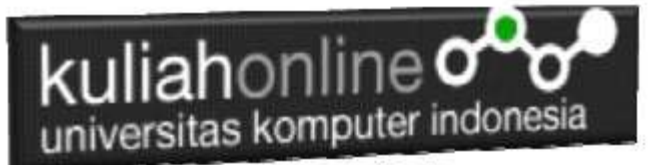

Perhatikan bahwa pada tag **<table>** kita memberikan atribut **border**. Atribut border digunakan untuk memberikan nilai garis tepi dari tabel. Nilai ini dalam ukuran **pixel**. **border="1"**, berarti kita mengistruksikan kepada web browser bahwa tabel tersebut akan memiliki garis tepi sebesar 1 pixel. Jika tidak ditambahkan, secara default tabel tidak memiliki garis tepi.

### 4.1. Memberi Warna Tabel

Untuk memberi warna Pada Tabel dapat digunakan perintah bgcolor Contoh:

Nama File:tabel2.html

```
<!DOCTYPE html>
<html><head>
   <title>Penggunaan Tag Bgcolor pada Tabel</title>
</head>
<body>
<h1>Menampilkan Data Siswa</h1>
\langle h r \rangle<table border="1">
    <tr bgcolor=silver>
        <th>NAMA SISWA</th>
        <th>ALAMAT</th>
        <th>EMAIL</th>
    \langle/tr>
     <tr bgcolor=pink>
         <td>Diah Ayu</td>
         <td>Jln.Pajajaran 12 Bandung</td>
         <td>diah@gmail.com</td>
    \langle/tr>
     <tr bgcolor=yellow>
         <td>Purnama Dewi</td>
         <td>Jln.Setiabudi 123 Cimahi</td>
         <td>dewi_purnama@gmail.com</td>
    \langletr>
</table>
</body>
</html>
```

| kuliahonline <b>o</b><br>universitas komputer indonesia      |                                            |                                         |              |                 |   |   |  |  |          |
|--------------------------------------------------------------|--------------------------------------------|-----------------------------------------|--------------|-----------------|---|---|--|--|----------|
|                                                              |                                            | Penggunaan Tag Bgcole X W HTML Tables   |              | $\times$<br>$+$ | Q |   |  |  | $\times$ |
| C                                                            | localhost/belajar/html5/tabel2.html<br>(i) |                                         |              |                 |   | ☆ |  |  |          |
| Menampilkan Data Siswa                                       |                                            |                                         |              |                 |   |   |  |  |          |
|                                                              | <b>ALAMAT</b>                              |                                         | <b>EMAIL</b> |                 |   |   |  |  |          |
| <b>NAMA SISWA</b>                                            |                                            |                                         |              |                 |   |   |  |  |          |
| Diah Ayu                                                     |                                            | Jln.Pajajaran 12 Bandung diah@gmail.com |              |                 |   |   |  |  |          |
| Purnama Dewi Jln Setiabudi 123 Cimahi dewi purnama@gmail.com |                                            |                                         |              |                 |   |   |  |  |          |

Gambar 4.2. Menampilkan Warna Pada Tabel

# 4.2. Menggabung Kolom dan Baris Pada Tabel

Untuk Menggabung Kolom (merger) dapat dilakukan dengan menggunakan perintah <td colspan=n>

Sedangkan untuk menggabung baris dapat digunakan <td rowspan=n>

**n**=Jumlah Kolom atau baris yang akan di Merger

Contoh: Nama File:tabel3.html

```
<!DOCTYPE html>
\verb|thtml|><head>
   <title>Penggunaan Tag colspan dan rowspan pada Tabel</title>
</head>
<body>
<center>
<h1>Menampilkan Data Barang</h1>
\langlehr><table border="1">
     <tr>
         <th rowspan=2>NO.</th>
         <th rowspan=2>NAMA BARANG </th>
         <th colspan=3><center>UKURAN</th>
         <th rowspan=2><center>PRODUSEN</th>
    \langle/tr>
    <tr>
        <td>BESAR</td>
        <td>SEDANG</td>
        <td>KECIL</td>
    \langle/tr>
```
# kuliahonline oo

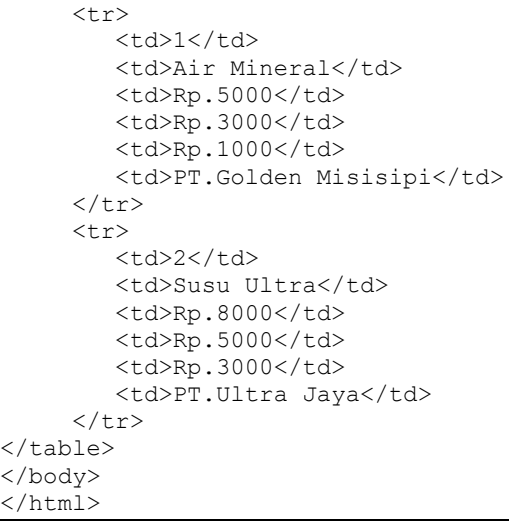

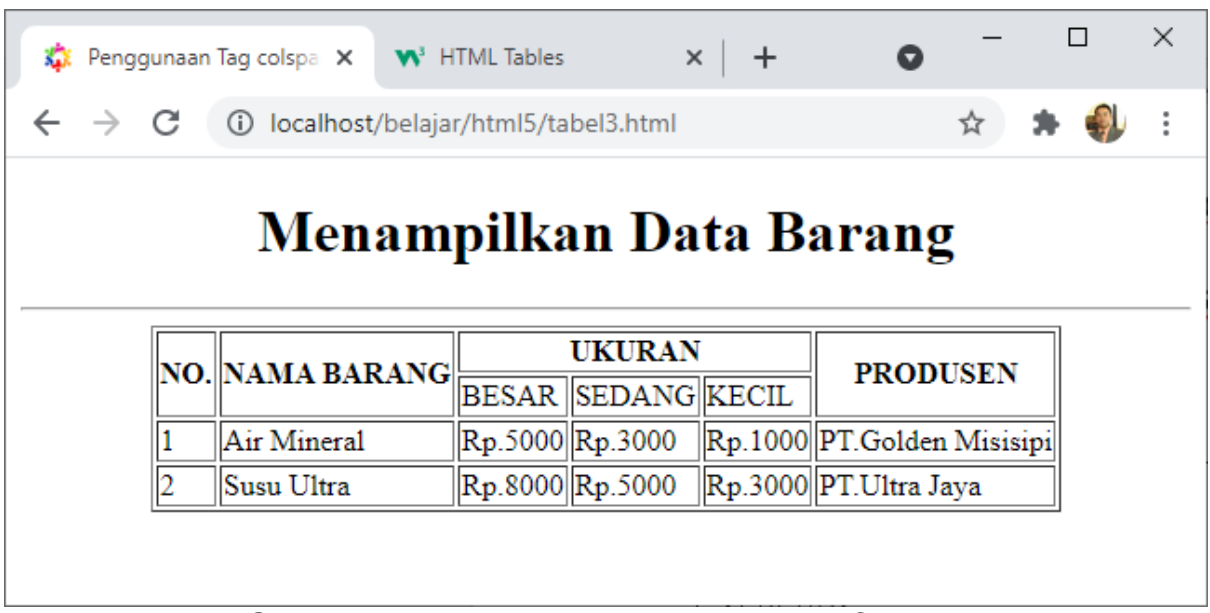

Gambar 4.3. Menggunakan Rowspan dan Colspan

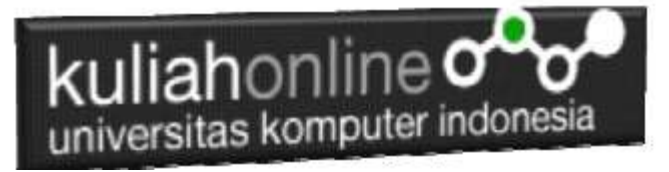

## TUGAS 4

Dengan menggunakan perintah tabel yang telah dibahas sebelumnya, buatlah halaman html seperti berikut:

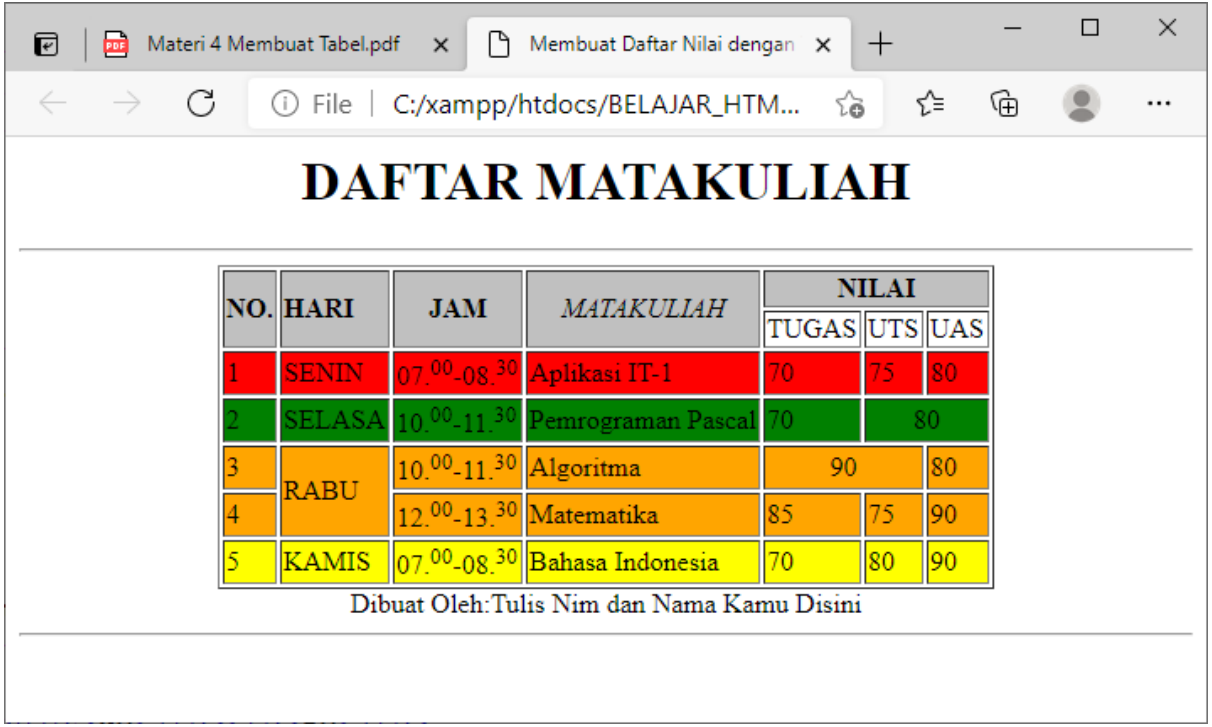

#### **Gambar TUGAS 4**

Program HTML dan Hasil Run Screenshot, dicopy ke dalam Word, dan kemudian di Konversi menjadi file PDF,Namafile:tugas4-nim-nama selanjutnya kirim ke [https://kuliahonline.unikom.ac.id](https://kuliahonline.unikom.ac.id/)

Paling Lambat hari Minggu Jam 18.00 Wib

#### DAFTAR PUSTAKA

- 1. Suryana, Taryana (2022) *[Materi 3. Operator Dalam Php.](https://repository.unikom.ac.id/69060/)* [Teaching Resource]
- 2. Suryana, Taryana (2022) *[Materi 3. Membuat List Atau Daftar Dalam Html.](https://repository.unikom.ac.id/69059/)* [Teaching Resource]
- 3. Suryana, Taryana (2022) *[Fungsi Logika Atau Percabangan.](https://repository.unikom.ac.id/69057/)* [Teaching Resource]
- 4. Suryana, Taryana (2022) [W3.css Animation Effect](https://repository.unikom.ac.id/68950/)*.* [Teaching Resource]
- 5. Suryana, Taryana (2022) *[W3.css Navigation Dan Javascript.](https://repository.unikom.ac.id/68972/)* [Teaching Resource]
- 6. Suryana, Taryana (2022) *[Membuat Form Atau Formulir Input Dengan W3 Css.](https://repository.unikom.ac.id/68947/)* [Teaching Resource]
- 7. Suryana, Taryana (2022) *[Membuat Program Hapus Data Akta Perkawinan.](https://repository.unikom.ac.id/68969/)* [Teaching Resource]
- 8. Suryana, Taryana (2022) *[Membuat Program Untuk Menghapus Data Barang.](https://repository.unikom.ac.id/68968/)* [Teaching Resource]
- 9. Suryana, Taryana (2022) *[Membuat Form Input Dan Label Dengan W3 Css.](https://repository.unikom.ac.id/68946/)* [Teaching Resource]
- *10.* Suryana, Taryana (2021) Menggunakan [W3 Css Display Dan Layout](https://repository.unikom.ac.id/68931/1/Menggunakan%20W3%20CSS%20Display%2C%20layout.pdf)*.* [Teaching Resource]
- *11.* Suryana, Taryana (2020) [Pertemuan 10 W3.css Framework](https://repository.unikom.ac.id/67933/)*.* [Teaching Resource]

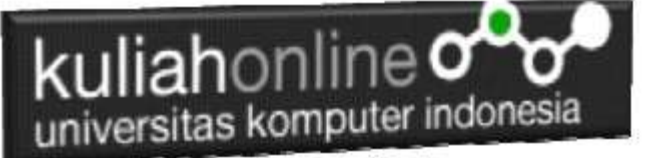

- *12.* Suryana, Taryana (2021) [Pengenalan Css Cascading Style Sheet.](https://repository.unikom.ac.id/68897/) [Teaching Resource] 2.
- *13.* Suryana, Taryana (2021) [Penggunaan Css Dalam Html.](https://repository.unikom.ac.id/68904/) [Teaching Resource] 3. Suryana,
- *14.* Suryana, Taryana; Koesheryatin (2014),*[Aplikasi Internet Menggunakan HTML, CSS & Java Script,](https://books.google.co.id/books?id=Mt1MDwAAQBAJ&printsec=copyright&redir_esc=y#v=onepage&q&f=false) Elexmedia Komputindo, Jakarta*
- *15.* Suryana, Taryana (2021) *[Bab 1. Pengenalan Html.](https://repository.unikom.ac.id/68227/)* [Teaching Resource]
- *16.* Suryana, Taryana (2021) *[Pelatihan Pembuatan Website Dengan Menggunakan Html Dan](https://repository.unikom.ac.id/id/eprint/68497/)  [Dreamweaver.](https://repository.unikom.ac.id/id/eprint/68497/)* [Teaching Resource]
- *17.* Suryana, Taryana (2010) *[Membuat Web Pribadi dan Bisnis dengan HTML.](https://repository.unikom.ac.id/id/eprint/4934), Gava Media, Jogyakarta*
- *18.* [https://www.w3schools.com/html,](https://www.w3schools.com/html) September, 2021
- *19.* Suryana, Taryana (2021) *[Materi 1. Pengenalan Html Web Browser Dan Text Editor.](https://repository.unikom.ac.id/68769/)* [Teaching Resource]
- *20.* Suryana, Taryana (2021) *[Pengenalan Komputer Aplikasi It 1 Dan Pemrograman Web.](https://repository.unikom.ac.id/68776/)* [Teaching Resource]
- *21.* Suryana, Taryana (2021) *[Memformat Dokumen Html.](https://repository.unikom.ac.id/68797/)* [Teaching Resource]
- *22.* Suryana, Taryana (2021) *[Membuat List Atau Daftar Dengan Html Materi Jurusan Perancangan](https://repository.unikom.ac.id/68812/)  [Wilayah Dan Kota.](https://repository.unikom.ac.id/68812/)* [Teaching Resource]
- *23.* Suryana, Taryana (2021) *[Membuat List Atau Daftar Dengan Html Untuk Jurusan Teknik](https://repository.unikom.ac.id/68811/)  [Sipil.](https://repository.unikom.ac.id/68811/)* [Teaching Resource]
- *24.* Suryana, Taryana (2021) *[Membuat List Atau Daftar Dengan Html.](https://repository.unikom.ac.id/68810/)* [Teaching Resource]
- 25. Suryana, Taryana (2021) *Membuat Tabel [Dengan Html Kelas If-wa1-ul2-2021.](https://repository.unikom.ac.id/68827/)* [Teaching Resource]
- 26. Suryana, Taryana (2021) *[Membuat Tabel Dengan Html Kelas Ts-2021-1.](https://repository.unikom.ac.id/68826/)* [Teaching Resource]
- 27. Suryana, Taryana (2021) *[Membuat Tabel Dengan Html Kelas Pwk-2021-1.](https://repository.unikom.ac.id/68825/)* [Teaching Resource]
- 28. Suryana, Taryana (2021) *[Input Dan Output Data Barang Dan Data Member.](https://repository.unikom.ac.id/68824/)* [Teaching Resource]
- 29. Suryana, Taryana (2021) *[Membuat Aplikasi Pencatatan Perkawinan Disdukcapil.](https://repository.unikom.ac.id/68823/)* [Teaching Resource]
- 30. Suryana, Taryana (2021) *[Membuat Tabel Dengan Html Kelas If3-2021-1.](https://repository.unikom.ac.id/68822/)* [Teaching Resource]
- 31. Suryana, Taryana (2021) *[Membuat Tabel Dengan Html Kelas If-2-2021-1.](https://repository.unikom.ac.id/68821/)* [Teaching Resource]
- 32. Suryana, Taryana (2021) *[Membuat Tabel Dengan Html Kelas If-12021-1.](https://repository.unikom.ac.id/68820/)* [Teaching Resource]
- 33. <https://www.w3schools.com/html>
- 34. Suryana, Taryana (2021) *[Membuat Formulir Pemasukan Data Dengan Html Dan Html5 Kelas If](https://repository.unikom.ac.id/68841/)[wa1-ul2-2021.](https://repository.unikom.ac.id/68841/)* [Teaching Resource]
- 35. Suryana, Taryana (2021) *[Membuat Form Input Data Dengan Menggunakan Html Dan Html5 Kelas](https://repository.unikom.ac.id/68840/)  [Ts-2021-1.](https://repository.unikom.ac.id/68840/)* [Teaching Resource]
- 36. Suryana, Taryana (2021) *[Membuat Formulir Input Data Dengan Html Dan Html5 Kelas Pwk-2021-](https://repository.unikom.ac.id/68839/) [1.](https://repository.unikom.ac.id/68839/)* [Teaching Resource]
- 37. Suryana, Taryana (2021) *[Membuat Form Atau Formulit Input Data Dengan Html](https://repository.unikom.ac.id/68838/) Dan Html5 Kelas [If3-2021-1.](https://repository.unikom.ac.id/68838/)* [Teaching Resource]
- 38. Suryana, Taryana (2021) *[Membuat Formulir Atau Form Dengan Html Dan Html5 Kelas If2-2021-](https://repository.unikom.ac.id/68837/) [1.](https://repository.unikom.ac.id/68837/)* [Teaching Resource]